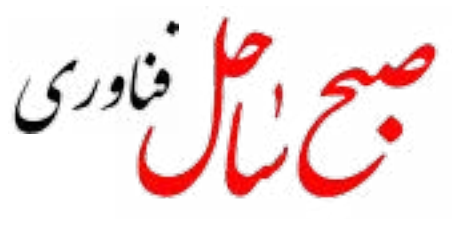

**چهارشنبه25دی 98|سال سی وپنجم| شماره 3957 Email**: Info.Sobhesahel@Gmail.Com

 **ماسک تنها یکی از افرادی است در سیلیکون ولی که عالقه ویژه ای به موضوع "هیپنوتیزم شبیه سازی" دارند. این نظریه بیان می دارد که آنچه که ما به عنوان واقعیت تجربه می کنیم، در واقع یک شبیه سازی عظیم کامپیوتری است که توسط هوش بسیار پیچیده تری ساخته شده است**

# **تجهیزاتبومرنگاینستا گرام کاملترمیشود!**

 اینستگرام امکانات موجود از طریق بومرنگ را بیشتر کرده و برخی از جلوههای بصری و امکانات ویرایشی جدید را به آن افزوده است. یکی از قابلیتهای جذاب اینستا گرام از طریق خدمات بومرنگ در دسترس است و از این طریق میتوان جلوههای بصری جالبی را به عکسها و ویدئوها اضافه کرد.

به گزارش ایتنا از فارس، تا پیش از این تنها از بومرنگ برای انتشار یک عکس یا ویدئوی کوتاه به صورت مکرر تکرارشونده )لوپ( با یک جلوه بصری خاص استفاده میشد. اما با تغییرات جدید بومرنگ قابلیتهایی بسیار متنوع و جذاب یافته است.ابزار جدید بومرنگ را هر چه بیشتر به یک نرم افزار تدوین ویدئو نزدیک میکند و اضافه کردن جلوههای کارتونی و شاد را به آن تسهیل میکند. کند کردن سرعت پخش ویدئو به شیوههای مختلف، تار و تکه تکه کردن تصویر و برخی جلوههای بصری برای افزایش زرق و برق و شکوه تصویر در همین راستا در نظر گرفته شده است.البته قابلیتهایی که به تازگی به اینستا گرام اضافه شدهاند از سال 2015 در برخی اپلیکیشنهای رقیب مانند اسنپ چت در دسترس بودهاند. تیک تا ک هم از مدتی قبل این خدمات را ارائه میدهد.

# لوگوی پلیاستیشن 5 آغاز یک عصر جدید

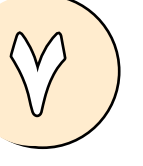

#### **گروهفناوری//**

ویندوز 10 ترفندهای آشکار و مخفی زیادی دارد که استفاده از آنها باعث میشود کامپیوتر

عملکرد بهتر و سرعت بیشتری داشته باشد. ویندوز 10 ترفندهای آشکار و پنهان و قدیمی و جدید زیادی دارد که ممکن است از آنها اطالعی نداشته باشید؛ حتی ممکن است کاربران حرفهای نیز از این ترفندها اطالعی نداشته نباشند. استفاده از این ترفندها میتواند سرعت سیستم را به میزان محسوسی افزایش دهد و عملکرد آن را بهبود ببخشد؛ بهعنوان مثال دستیابی به منوی مخفی و تنظیمات موجود برای کاهش مصرف باتری، دو مورد از کاربردیترین ترفندهای ویندوز 10 محسوب میشوند.

#### **.۳افزودنیادداشتجدیدبهتقویمبدوننیاز به بازکردن آن**

مایکروسافت برخالف اپل ترفندهای مخفی سیستمعامل خود را بهصورت رسمی منتشر نمیکند و این موضوع باعث میشود کاربران نتوانند از قابلیتهای کامپیوترشان و سیستمعامل آن، تا حدا کثر میزان ممکن بهرهمند شوند. ترفندهایی که در ادامه بیان خواهیم کرد، مختص کامپیوتری با برند خاصی نیست و تمام کاربران ویندوز 10 میتوانند با کمک آنها از قابلیتهای بیشتری استفاده کنند و سیستم مرتبتری داشته باشند.

#### **.۱ مینیمایزکردن تمام پنجرههای بدون استفاده**

حتما بسیاری از مواقع وجود تعداد زیادی از پنجرههای باز که از آنها هیچ استفادهای نمیکنید، آزارتان میدهد و این بینظمی حتی میتواند تمرکزتان را به هم بزند. مینیمایزکردن تک تک پنجرههای بدون استفاده، وقت زیادی از شما میگیرد و حتی ممکن است پنجرهای را به اشتباه مینیمایز کنید. آیا میدانید تنها با یک کلیک میتوانید تمام پنجرههای باز را مینیمایز کنید و تنها پنجرهای که درحال استفاده از آن هستید، تغییری نکند؟

برای انجام این کار تنها کافی است با دکمهی سمت چپ موس روی نوار عنوان پنجرهای که درحالاستفاده از آن هستید، کلیک کنید و درحالیکه این دکمه را پایین نگه داشتهاید و نگر موس روی نوار عنوان قرار دارد، موس را برای چند لحظه به سمت چپ و راست حرکت دهید تا سایر پنجرههای باز مینیمایز شوند. **۲. بازکردن منوی مخفی** آیا میدانید ویندوز 10 عالوهبر منوی استارت، منوی دیگری بهنام منوی مخفی نیز دارد؟ استفاده از منوی مخفی ویندوز 10 دسترسی به بخشهای اصلی ویندوز مثل خط فرمان، کنترل پنل و تسک منیجر را بسیار راحتتر کند. برای دستیابی به این منوی مخفی که درحقیقت

منوی استارت دوم ویندوز محسوب میشود، تنها کافی است دکمههای ویندوز و X را همزمان با هم بزنید یا روی منوی استارت راستکلیک کنید.

در جدیدترین بهروزرسانی ویندوز 10 قابلیت جدیدی برای افزودن یادداشت جدید )جهت یادآوری) از نوار وظیفه به تقویم مایکروسافت بدون نیاز به بازکردن آن ایجاد شده است. برای انجام این کار مراحل زیر را دنبال کنید.

.۱ در سمت راست نوار وظیفه روی قسمتی که دربردارندهی زمان و تاریخ است، کلیک کنید. .۲ تاریخ موردنظر خود را انتخاب کنید.

.۳ عنوان، زمان و مکان جلسه یا قرار مالقاتتان را وارد کنید. چنانچه چند اپلیکیشن تقویم روی سیستم خود دارید، میتوانید با کلیک روی فلشی که سر آن به سمت پایین قرار دارد، تقویم موردنظر را انتخاب و یادداشتتان را به آن اضافه کنید.

.۴ با کلیککردن روی دکمهی Save، یاداشتتان جهت یادآوری ذخیره میشود و میتوانید آن را در اپلیکیشن تقویم )Calender )سایر دستگاههای خود مشاهده کنید.

#### **.۴ گرفتناسکرینشات**

**دانستنـــــی**اسکرول کنند. این ویژگی زمانی میتواند به کاربران کمک کند که پنجرههای زیادی را باز کرده باشند و بخواهند آنها را همزمان بررسی کنند؛ بهعنوان مثال ا گر میخواهید گزینههای زیرمجموعهی منوهای یکی از پنجرهها را ببینید، برای صرفهجویی در زمان تنها باید نشانگر موس را روی همان صفحه به سمت راست و چپ حرکت دهید.برای امتحانکردن این ویژگی دو اپلیکیشن (مثلا مرورگر و ورد) را همزمان با هم باز کنید. وقتی این دو اپلیکیشن کنار هم قرار میگیرند، میتوانید بخشی از متن آنها را مشاهده کنید. پس از بازکردن پنجرهها، زمانیکه درحال کارکردن در یکی از پنجرهها هستید، نشانگر موس یا تاچپد را به سمت پنجرهی دوم حرکت دهید و در آن اسکرول کنید، حتی ا گر در آن پنجره فعال نباشید، میتوانید محتوای آن را به سمت باال و پایین اسکرول کنید.

> گرفتن اسکرین شات یکی از سادهترین کارها در ویندوز 10 است و تقریبا تمام کاربران با نحوهی اسکرینشات گرفتن آشنا هستند؛ اما ممکن است با روشهای مختلف انجام این کار آشنا نباشید. سادهترین روش برای ثبت اسکرینشات از تمام صفحهی نمایشگر، زدن دکمههای ویندوز و print screen( عبارت SysRq PrtSc روی این دکمه در ج شده) است؛ پس از زدن این دو دکمه، تصویر گرفتهشده در پوشهی folders Screenshot که در پوشهی Pictures قرار گرفته، ذخیره میشود. درصورتیکه میخواهید تنها از بخشی از صفحه اسکرینشات بگیرید، دکمههای s+shift+win را بزنید تا ابزاری به اسم Snip & Sketch باز شود که به وسیلهی آن میتوانید با کلیککردن و کشیدن موس روی بخش مورد نظرتان، آن بخش را انتخاب کنید. اسکرینشاتهای ایجادشده با این روش در بخش کلیپبورد ذخیره میشوند. **.۵ بازکردن اپلیکیشنهای موجود در نوار وظیفهبااستفادهاز کلیدهایصفحهکلید** چنانچه برخی از اپلیکیشنها و نرمافزارهای خود را در نوار وظیفه پین (سنجاق) کرده باشید، لازم نیست برای اجرا روی آیکونها کلیک کنید، بلکه میتوانید تنها با زدن دکمهی ویندوز و دکمههای عددی، اپلیکیشنهای موردنظرتان را باز کنید. برای مثال با زدن دکمههای ویندوز و ۲ میتوانید دومین اپلیکیشن نوار وظیفه را باز و اجرا کنید.

به دنبال شناسایی یک آسیب پذیری بحرانی در فایرفاکس، مرکز ماهر نسبت به لزوم به روزرسانی این مرورگر اینترنتی هشدار داد.

به طور کلی این نوع آسیبپذیری زمانی رخ میدهد که کد برنامه، از objectsهای ارسالی، کورکورانه و بدون بررسی نوع آنها استفاده کرده و به مهاجمان اجازه میدهد تا موجب از کار افتادن این برنامه یا اجرای کد موردنظر خود شوند.

این قابلیت زمانی بیشتر به کار میآید که با سرعت درحال تایپ هستید و نمیخواهید انگشتان خود را از صفحهکلید جدا کنید. ویندوز ۱۰ کلیدهای میانبر دیگری هم دارد که میتوانند کار شما را راحتتر کنند.

## **.۶ مشاهدهی حجم اپلیکیشنهای نصبشدهرویسیستم**

اشغالشدن فضای زیادی از هارد باعث کاهش سرعت به میزان کامال محسوسی میشود. کاربران ویندوز 10 میتوانند با مشاهدهی حجم اپلیکیشنها، اپلیکیشنهای حجیم را که از آنها هیج استفادهای نمیکنند، بهراحتی شناسایی و با حذف آنها فضای زیادی از هارد را آزاد کنند. برای مشاهدهی حجم اپلیکیشنها، پس از دنبالکردن مسیر System > Settings Storage> ، درایو موردنظر برای جستوجو را انتخاب (که معمولا درایو C است) و در نهایت گزینهی games & Apps را برای مشاهدهی حجم اپلیکیشنهای مختلف انتخاب کنید. **.۷حذفتبلیغاتازمنویاستارت**

**گروه فناوری// کمپانیسونیبهجایرونمایی کاملاز پلیاستیشن5 تنهابه نمایش لوگوی این محصول و تائیدبرخیازویژ گیهایآندر CESا کتفا کرد.** کمپانی سونی بهجای رونمایی

> چنانچه ویندوز با تنظیمات پیشفرض اجرا شود، زمانیکه منوی استارت را باز میکنید، مجموعهای از اپلیکیشنهای پولی تحتعنوان پیشنهادها یا suggestions در سمت راست منو نمایش داده میشود که در حقیقت تبلیغ مایکروسافت برای فروش اپلیکیشنهای مایکروسافت استور است. برای حذف این تبلیغات، پس از دنبالکردن مسیر Show > Personalization > Settings Start in occasionally suggestions، گزینهی Start in occasionally suggestions Show را خاموش کنید.

# **.۸ متوقفکردن فعالیتهای اپلیکیشنهای درحال اجرادر پسزمینهیسیستمعامل**

بهصورت مستقیم با آنها کار نمیکنند نیز

حتی زمانیکه کاربران از اپلیکیشنهای درحال اجرا در پسزمینه استفاده نمیکنند، همیشه درحال دریافت اطالعات، ارسال نوتیفیکیشن و بهروزرسانیشدن هستند. بدون تردید چنین قابلیتی ویژگی خوبی محسوب میشود؛ اما از سوی دیگر باعث افزایش مصرف باتری و حجم اینترنت میشود و فعالیت مداوم این اپلیکیشنها کاربرانی را که از اینترنت موبایل استفاده میکنند، اصال خوشحال نمیکند.برای توقف فعالیت اپلیکیشنهای درحال اجرا در پسزمینه بهمنظور کاهش مصرف باتری و حجم اینترنت، پس از دنبالکردن مسیر < Settings apps Background > Privacy، گزینهی apps Let run in the background را غیرفعال کنید. درضمن میتوانید تنها اپلیکیشنهای موردنظرتان را در همین صفحه بهصورت دستی غیرفعال کنید. **.۹اسکرولکردندر پنجرههایغیرفعال** Priority( نمایش نوتیفیکیشنهای مختلف از فهرست اپلیکیشنهای مهم و اولویتداری که کاربر آن را سفارشیسازی کرده است) و Alarms )نمایشندادن تمام نوتیفیکیشنها به استثنای نوتیفیکیشنهای هشداردهنده) را متناسب با نیازتان انتخاب کنید. همچنین میتوانید این ویژگی را طوری تنظیم

این ویژگی معموال بهصورت پیشفرض فعال است؛ درصورتیکه اینچنین نیست، باید پس از دنبالکردن مسیر Mouse > Devices > Settings،  $s$ croll inactive windows when I hover  $\zeta$ گزینهی over them را فعال کنید. پس از فعالکردن این گزینه، نشانگر موس را روی پنجرهی موردنظرتان در پسزمینه حرکت دهید و در آن اسکرول کنید. **.۱۰نمایشپسوندفایلهادرفایلا کسپلورر** پسوند فایلهای موجود در فایل ا کسپلورر ویندوز 10 در حالت معمول دیده نمیشود. این موضوع برای افرادی که بهدنبال فایلی با پسوند خاص هستند، آزاردهنده است؛ اما بهراحتی میتوان این مشکل را برطرف کرد. برای نمایش فایلها

کاربران ویندوز 10 میتوانند در پنجرههایی که کنید که تنها در ساعتهای مشخصشده یا حین انجام فعالیتهای خاصی مثل بازی فعال شود.

<mark>رشد محبوبیت سایت *ه*ای پخش آنلاین فیلم</mark>

در فایل ا کسپلورر مراحل زیر را دنبال کنید: .۱ عبارت Options Explorer File را در نوار جستجوی پایین صفحهنمایش تایپ و آن را جستوجو کنید )گزینههای دیگری نیز برای دسترسی به گزینههای فایل ا کسپلورر وجود دارد؛ اما این روش سریعترین روش است(. .۲ در پنجرهی ظاهرشده گزینهی Tab View را انتخاب کنید.

.۳ تیک گزینهی known for extensions Hide types file را بردارید و پس از آن روی گزینههای Apply و OK به ترتیب کلیک کنید. پس از طی این مراحل، پسوند تمام فایلهای فایل ا کسپلورر نمایش داده میشود. درضمن در منوی Options Explorer File، گزینههایی نظیر نمایش درایوهای خالی (show empty drives)، نمایش فایلها و پوشههای مخفی (hidden files and folders) و گزینههای دیگری نیز وجود دارد. **.۱۱ کنترل میزان نمایش نوتیفیکیشنها با ویژ گیFocusAssist**

قطعا نمایش نوتیفیکیشنهای مشکلی آزاردهنده است که میتواند هر کاربری را کالفه میکند؛ اما Assist Focus که از بهروزرسانی آوریل ۲۰۱۸ به ویندوز 10 اضافه شده است، این مشکل را بهراحتی حل میکند و بااستفادهاز این ویژگی میتوانید مشخص کنید که چه تعداد از نوتیفیکیشنها نمایش داده شوند.

برای استفاده از این ویژگی پس از دنبالکردن مسیر assist Focus > System > Settings، یکی از گزینههای OFF( نمایش تمام نوتیفیکیشنهای مرتبطبا تمام اپلیکیشنها و مخاطبان(،

مرورگر فایرفا کس را به روزرسانی کنید

# **گروهفناوری//**

به گزارش خبرگزاری مهر به نقل از مرکز ماهر، این نقص بحرانی با شناسه »CVE- ۲۰۱۹-۲۰۲۶»، ناشی از نوعی آسیبپذیری type confusion vulnerability در کامپایلر JIT (time-in-just IonMonkey )در SpiderMonkey موتور جاوااسکریپت است.

پیش از این نیز، موزیال نسخههای Firefox ۷۲.۰.۱ و ESR Firefox ۶۸.۴.۱ را جهت رفع یک آسیبپذیری در این مرورگر منتشر کرده بود.موزیال بدون آشکار ساختن جزئیات و نیز حمالت احتمالی این نقص امنیتی اذعان داشت که »اطالعات غلط در کامپایلر JIT IonMonkey جهت تنظیم عناصر آرایه، میتواند علت این نوع از آسیبپذیری باشد.«

این بدان معناست که این مسئله در موتور آسیبپذیر جاوااسکریپت، میتواند توسط یک مهاجم از راه دور برای فریب کاربر به بازدید از یک صفحه وب مخرب و سپس اجرای کد دلخواه خود روی سیستم و در چارچوب برنامه، مورد ا کسپلویت قرار گیرد.این اسیبپذیری توسط محققان امنیت سایبریِ •Qihoo ATA۳۶<br>-به موزیال گزارش شده و هنوز هیچ اطالعاتی از آنها درباره تحقیقات، یافتهها و ا کسپلویت این آسیبپذیری منتشر نشده است.

ا گرچه مرورگر فایرفا کس به طور پیش فرض و خودکار به روزرسانیها را اعمال میکند و پس از راهاندازی مجدد آن، نسخه جدید در دسترس است، اما کاربران می توانند از مسیر منو و مراجعه به آیکون help مرورگر خود آن را به روزرسانی کنند.

کامل از پلیاستیشن 5 تنها به

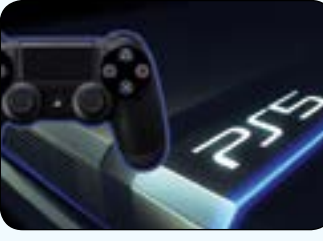

نمایش لوگوی این محصول و تائید برخی از ویژگیهای آن در CES ا کتفا کرد. به گزارش ایتنا و به نقل از cnet، رخداد بزرگ سونی در نمایشگاه CES به پایان رسید و این کمپانی باز هم رونمایی از پلیاستیشن 5 را به تعویق انداخت و به نمایش لوگوی این کنسول بازی ا کتفا کرد. طراحی لوگوی این محصول نسبت به نسخه قبلیاش بههیچعنوان تغییر نکرده است و تنها عدد 5 بهجای 4 قرار گرفته است. سونی همچنین تائید کرد که پلیاستیشن 5 را در یکی از تعطیالت سال 2020 عرضه خواهد کرد و بهجای نمایش فیزیکی این سختافزار برخی از ویژگیهای هیجانانگیز آن را تائید کرد. البته این مشخصات نیز مانند لوگوی این محصول چندان شگفتانگیز نبود و از پیش از بیشتر قابلیتهای آن مانند پشتیبانی صوتی سهبعدی یا درایو حالتجامد برای انجام سریعتر فرایند لود مطلع بودیم.

 رونمایی سونی از محصول جدید خود تنها مدت کوتاهی پز از رونمایی از ا کس با کس سری ا کس اتفاق افتاد. مایکروسافت این کنسول جدید خود را بهعنوان رقیب اصلی پلیاستیشن 5 در ماه دسامبر سال میالدی گذشته رونمایی کرد. سونی پیشازاین برخی از مشخصات سختافزاری پلیاستیشن 5 نظیر SSD و تاریخ عرضه آن را مشخص کرده بود اما مایکروسافت برخالف سونی تصمیم گرفت تا کنسول جدید خود را بهصورت کامل رونمایی کند. ا کس با کس سری ا کس مانند پلیاستیشن 5 در تعطیالت 2020 به فروش میرسد و سختافزار بسیار قدرتمندی هم دارد.

 البته انتظار میرود که سونی در روزها و شاید هفتههای آتی بهصورت کامل از پلیاستیشن 5 رونمایی کند. الزم به ذکر است که پلیاستیشن 4 در یکی از رخدادهای سونی در فوریه معرفی شد و این احتمال وجود دارد که سونی نسل آینده این محصول را هم در رخداد فوریه خود معرفی کند.

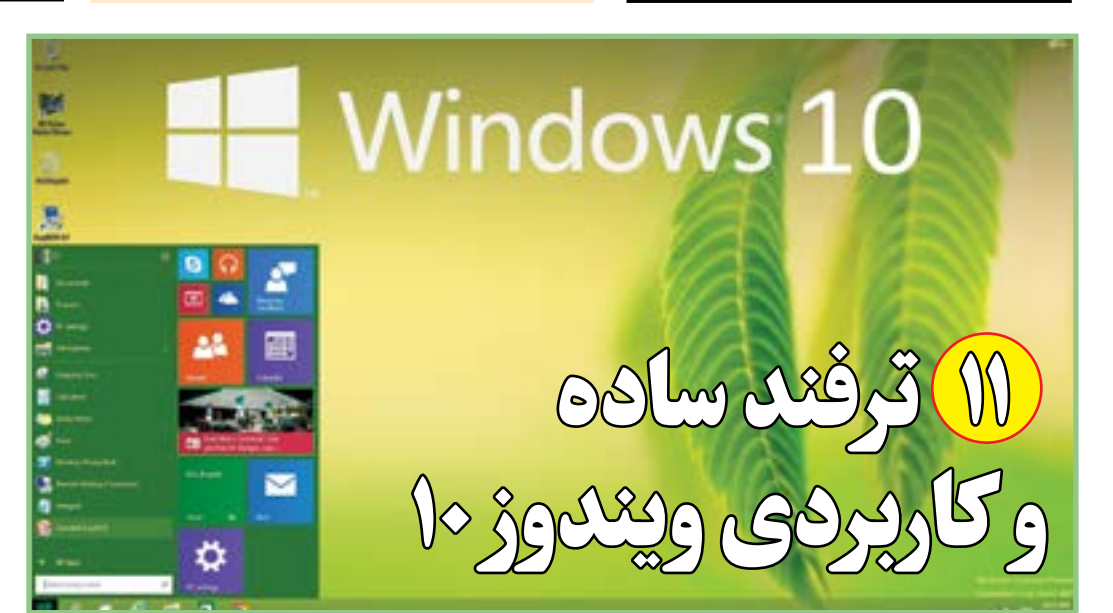

#### **گروهفناوری//**

**سایتهای پخش زنده فیلم و موسیقی روز به روز محبوبتر میشوند ومحبوبیت اینصنعت به طور کلی نسبت به سال قبل12 درصدافزایشیافتهاست.**

به گزارش ایتنا از فارس، تحقیقی که در این زمینه توسط استریم المنتس صورت گرفته نشان میدهد رقابت خدمات پخش زنده اینترنتی یا استریم که انبوهی از فیلم و سریال را به طور زنده و بدون نیاز به بارگذاری در دسترس عموم قرار

میدهند بر عالقه کاربران به استفاده از این خدمات افزوده

 است. پیش از این تصور میشد زیاد شدن تعداد سایتها و خدمات استریم باعث کاهش محبوبیت آنها میشود، اما بررسیهای استریم المنتس عکس این مطلب را نشان میدهد. از جمله شبکههای اجتماعی که از رشد سایتهای استریم بهره

برده، فیسبوک است که با رشدی 6 درصدی مواجه بوده است. رشد میزان ساعات استفاده از خدمات استریم به ازای هر کاربر 78

درصد بوده است.

گزارش استریم المنتس که مربوط به سه ماهه چهارم سال 2019 است، نشان میدهد یکی از خدمات پخش مستقیم یا استریم رو به رشد، اجرای بازی های آنالین بدون نیاز به بارگذاری آنهاست.

 استفاده از این خدمات تنها از طریق فیس بوک 210 درصد رشد نشان میدهد. پیش بینی ها حا کیست که این رشد در سال جاری میالدی هم ادامه یابد.

**رندرهاییازآیفون2SEمنتشرشدهکهنشانمیدهدایندستگاهشبیهآیفون ۸نمایشگر کوچکتریدارد و در آناز اسکنراثرانگشتاستفادهشدهاست.** رندرهایی از آیفون 2SE منتشر شده که نشان میدهد این دستگاه شبیه آیفون ۸ نمایشگر کوچکتری دارد و در آن از اسکنر اثر انگشت استفاده شده است.

رندرهای فاش شده از آیفون SE جدید نشان میدهد طراحی آن بسیار شبیه آیفون ۸ است که ۲ سال قبل عرضه شد.به گزارش ایتنا از مهر این موبایل که نسخه ارزانتری است قبال با نام آیفون 2SE یا آیفون ۹ نیز شناخته شده است. دستگاه مذکور نمایشگری مانند آیفون ۸ و همچنین یک اسکنر اثر انگشت ID Touchخواهد داشت.وب سایت های OnLeaks و iGeeksBlog این رندرها را منتشر کرده اند. در این تصاویر آیفون مذکور یک نمایشگر لمسی ۴.۷ اینچی دارد. ابعاد این دستگاه ۵.۴ در ۲.۶ اینچ با قطر ۰.۳ اینچی است. بنابراین ضخامت آن نیز اندکی بیشتر از آیفون ۸ است.این درحالی است که طول آیفون ،۱۱ ۵.۹۴ اینچ است، بنابراین آیفون SE برای کاربرانی جذاب است که دوست دارند موبایل در کف دستشان جای بگیرد.آیفون ۸ آخرین دستگاهی بود که با اسکنر اثر انگشت تعبیه شده در نمایشگر به بازار عرضه شد. دستگاههای بعدی این شرکت مجهز به اسکنر صورت شدند. اما رندرهای جدید نشان میدهند اسکنر اثر انگشت در نسخه ارزانتر آیفون 2SE احیا میشوند. همچنین پشت دستگاه یک دوربین وجود دارد و از پردازشگر A۱۳- Bionic در دستگاه استفاده میشود. همین پردازشگر در آیفون ۱۱ و آیفون ۱۱ پرو نیز وجود دارد.این نسخه ارزانتر در سال جاری میالدی وارد بازار خواهد شد.

# شباهت آیفون 2SE با آیفون 8

## **گروه فناوری//**